## **Définir ses paramètres de confidentialité**

Trois types de paramètres permettent de gérer la confidentialité de ses informations sur Facebook :

- les **Paramètres de confidentialité**,
- les **Paramètres du compte** permettent surtout de gérer le flux d'informations que vous risquez de recevoir.
- la page **Paramètres des applications** permet de ne pas nécessairement informer tout le monde de votre activité sur Facebook.

Ces trois types de paramètres sont accessibles via le menu **Compte** :

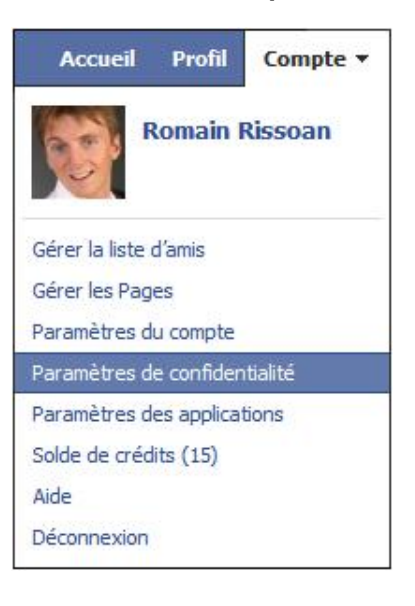

## **1. Les paramètres de confidentialité**

Dans les paramètres de confidentialité, deux catégories sont importantes : **Informations de base** et **Partage sur Facebook**.

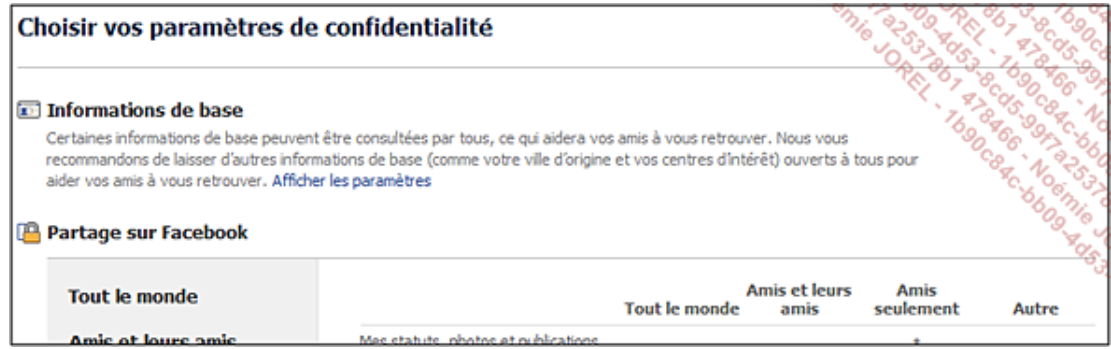

La catégorie **Informations de base** permet de masquer ou d'afficher des rubriques d'informations aux yeux de tous, même ceux qui ne sont pas sur Facebook. Pour chaque rubrique, vous avez le choix entre trois possibilités : **Tout le monde**, **Amis et leurs Amis**, **Amis**. Si l'option **Personnaliser** apparaît, vous pourrez spécifier plus en détail qui a le droit de voir quoi.

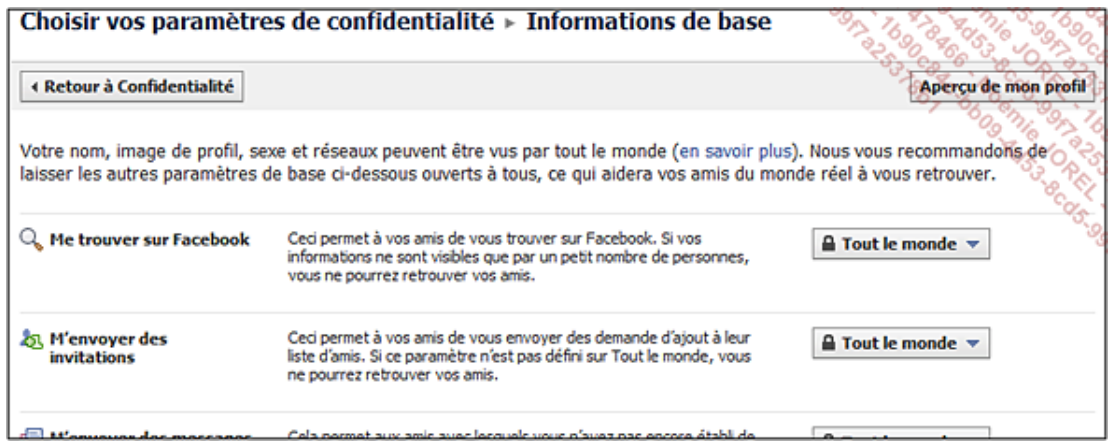

**Me trouver sur Facebook** permet de définir votre visibilité sur le moteur de recherche.

**M'envoyer des invitations** donnera ou non la possibilité à des personnes de vous envoyer des invitations pour vous ajouter à leur liste d'amis.

La rubrique **M'envoyer des messages** permet de gérer l'autorisation des messages, **Voir ma liste d'amis** permet de gérer la visibilité de vos amis aux yeux des autres ; **Voir ma formation et mon emploi**, **Voir ma ville actuelle et ma ville d'origine**, **Voir mes centres d'intérêt** et d'autres rubriques vous permettent également de gérer la visibilité de vos informations personnelles aux yeux de vos amis et des autres personnes.

La catégorie **Partage sur Facebook** permet de paramétrer plus en détail l'affichage ou non d'informations spécifiques, aux yeux de vos amis et des autres personnes.

Ainsi, au sein d'une même rubrique d'information, vous pouvez spécifier les informations que vous souhaitez rendre visibles ou non aux yeux de vos amis et des autres personnes. De même, vous pouvez spécifier vos paramètres pour des listes d'amis et non des amis (choix **Autre**).

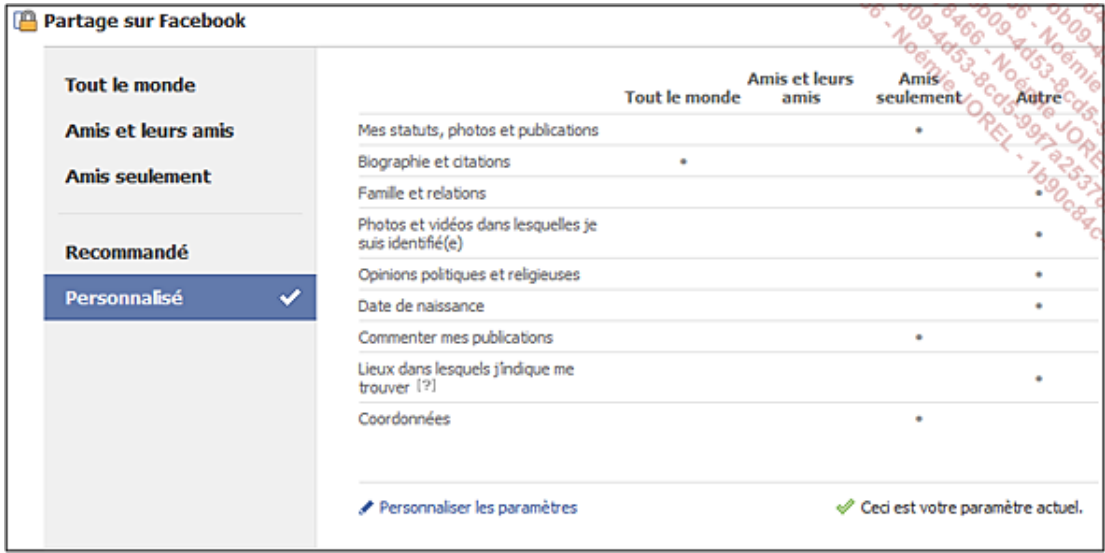

Le lien **Listes de personnes et applications bloquées** permet de faire face à d'éventuelles personnes mal intentionnées ou trop envahissantes (toujours en train de vous inviter à des évènements sans intérêt, à utiliser des applications sans intérêt) : vous pouvez ainsi bloquer leurs invitations.

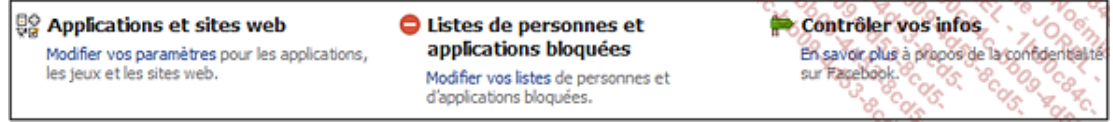

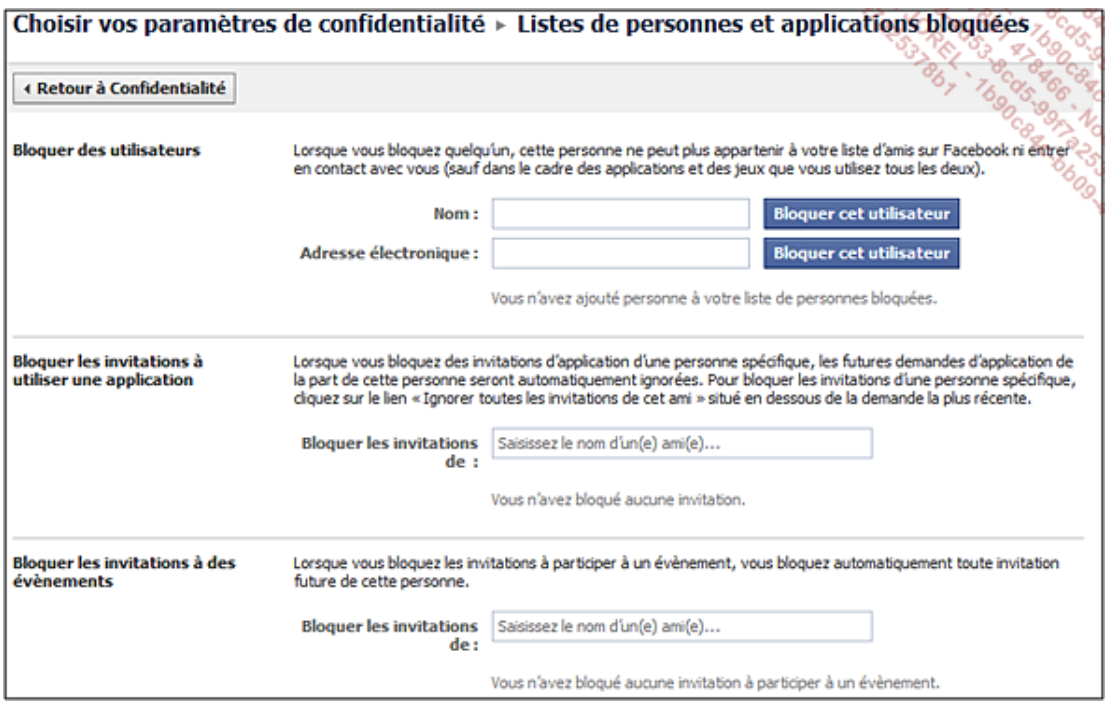

■ Une fois vos paramètres de confidentialité définis, visualisez le rendu de votre profil aux yeux d'un ami en cliquant sur **Profil** (en haut à droite). Pour plus de précautions, demandez à un ami de vous montrer votre profil à partir de son compte Facebook.

## **2. Les paramètres du compte**

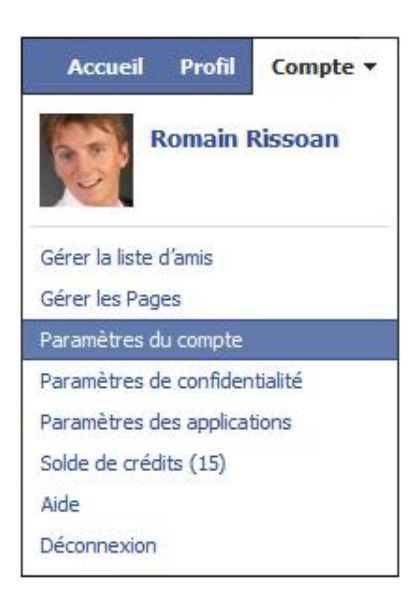

Définir les paramètres du compte va permettre de définir des paramètres de confidentialité supplémentaires, mais également des règles pour éviter de recevoir régulièrement des notifications vous informant de choses sans importance.

L'onglet **Paramètres** vous donne une visibilité sur les informations de base à votre sujet et vous donne la possibilité de suspendre votre compte (sachez que cela ne supprimera pas pour autant votre passif sur Facebook ; pour supprimer votre passif, vous devrez supprimer les commentaires, photos indésirées...).

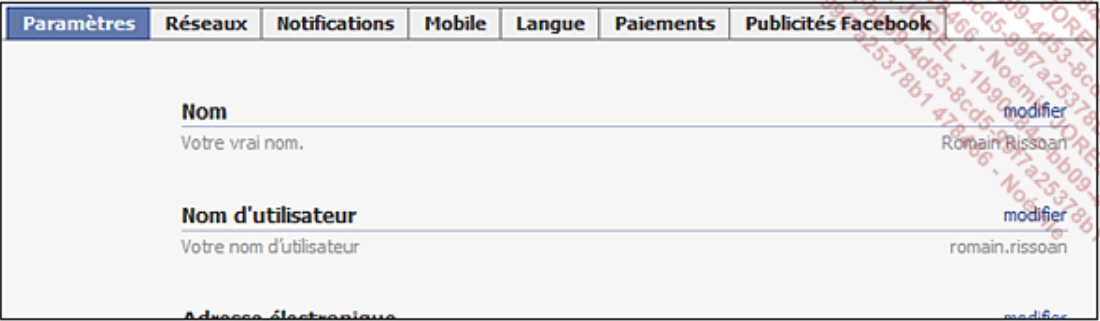

L'onglet **Réseaux** est peu utilisé, il permet d'intégrer une communauté.

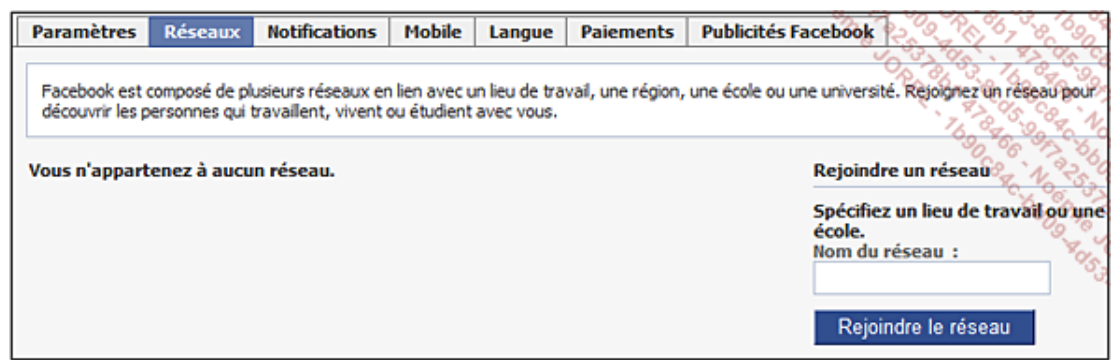

L'onglet **Notifications** permet de définir si vous voulez recevoir un message dès qu'une activité a lieu en rapport avec votre profil. Même si cela peut être envahissant, cela permet de faire une veille sur son eréputation. Si, par exemple, vous désactivez la notification d'identification sur une photo, vous ne serez pas informé que quelqu'un vous a reconnu sur une photo et vous a lié à cette photo. De ce fait, vous ne pourrez pas désactiver au plus vite cette identification.

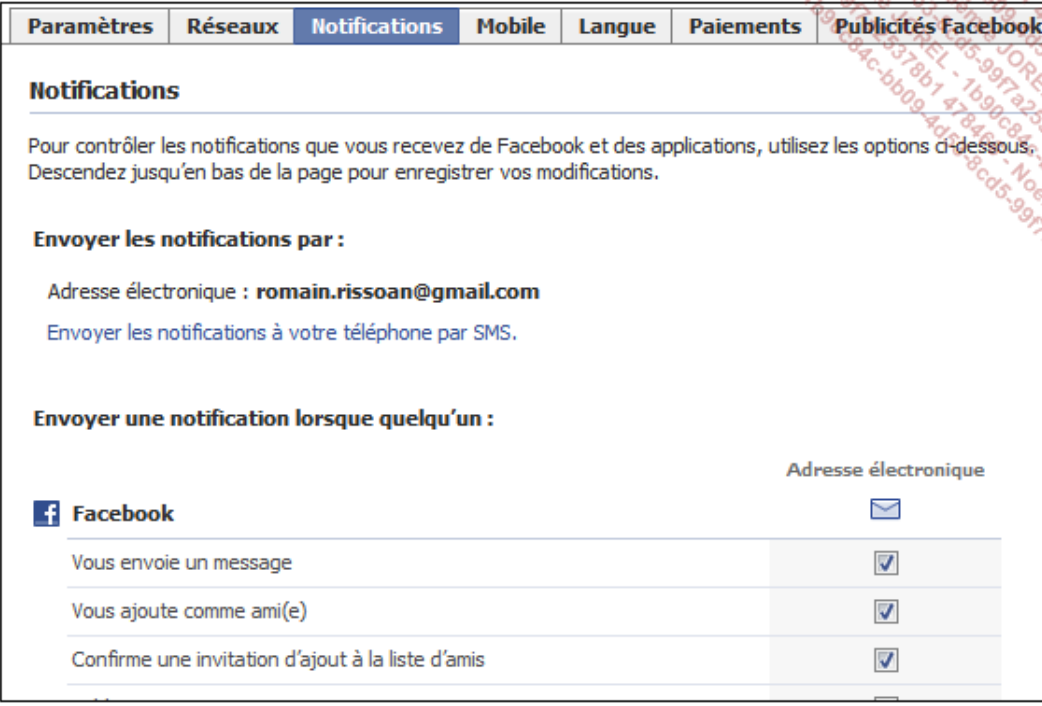

L'onglet **Mobile** permet d'enregistrer votre numéro de téléphone portable pour recevoir des notifications par SMS.

L'onglet **Langue** permet de définir la langue de l'interface Facebook.

L'onglet **Paiements** permet d'acheter des crédits pour acquérir ensuite des jeux.

L'onglet **Publicités Facebook** permet de désactiver l'utilisation de vos informations personnelles parfois utilisées pour inciter vos amis à cliquer sur les publicités.

## 3. Les paramètres des applications

Les paramètres sont à vérifier dès que vous installez des applications sur Facebook.

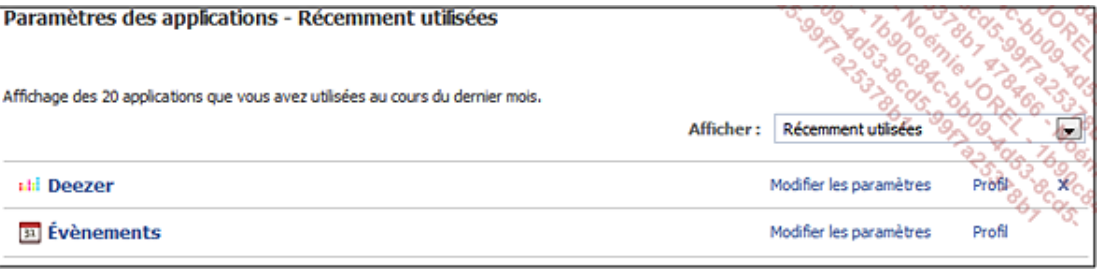